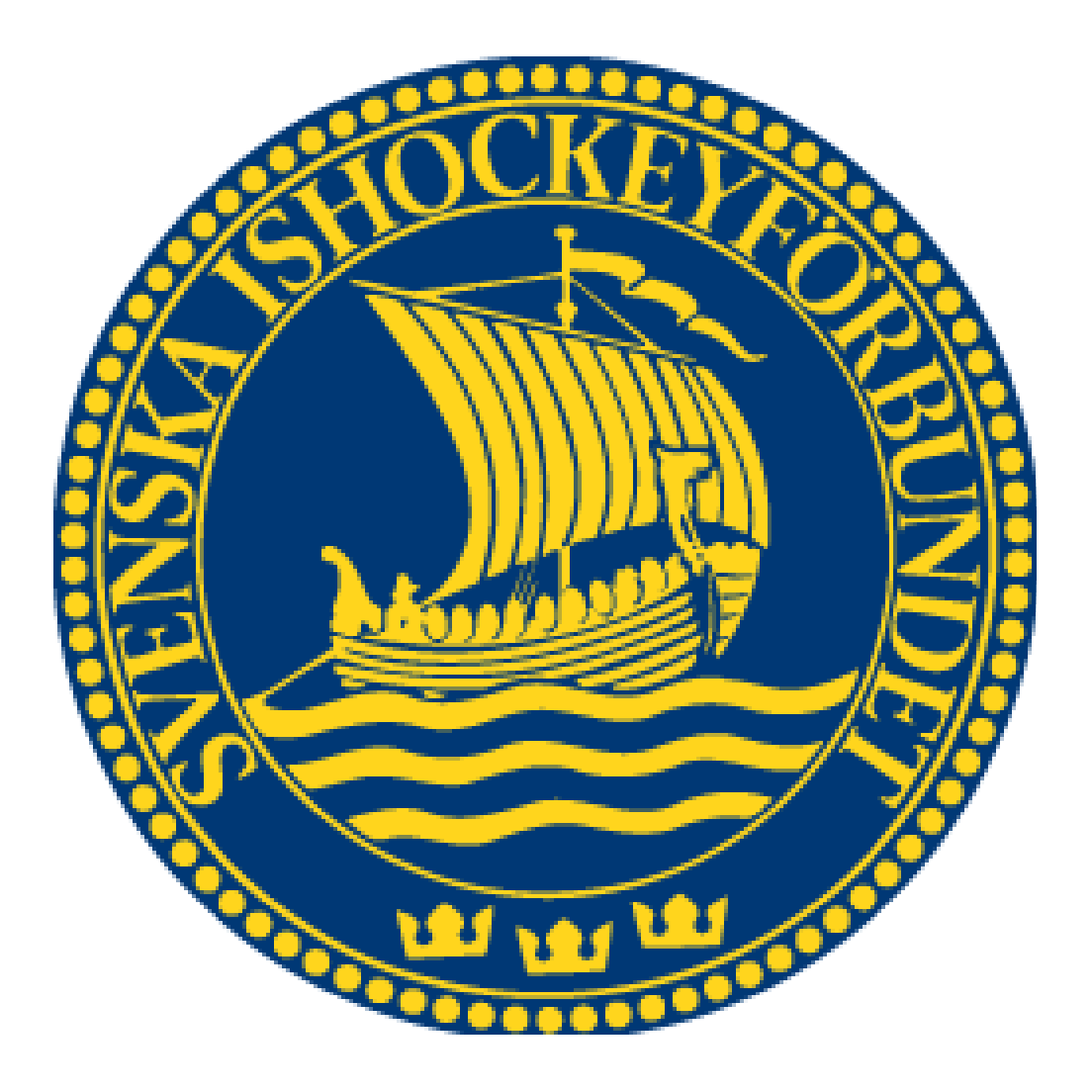

# Svenska Ishockeyförbundet On Venue Results

Lathund för OVR Light

*Att tänka på före, under och efter match!*

#### **Före match.**

- 1. Låna inte någon annans inloggning prata med eran föreningsadministratör som lägger upp er som resultatanvändare till rätt serie.
- 2. Skriv ut den preliminära Team Rostern och ge till lagen, senast en timme före match
- 3. Kontrollera att domarnamnen stämmer. Matchen kan inte öppnas om domarna inte är namngivna. Fyll i matchfunktionärerna.
- 4. När ni fått tillbaka den preliminära Team Rostern ifylld så lägger ni upp laguppställningarna i OVR, kom ihåg att ni inte ska markera startande spelare innan underskrift. Ange headcoach, tröjfärg och lagkapten.
- 5. Skriv ut Official Team Roster. Senast 20 min före matchstart ska lagen ha fyllt i startande målvakt (endast mv obligatoriskt) och signerat denna.
- 6. Distrubera en kopia av Official Team Roster till lagen samt domaren.
- 7. Fyll i startande målvakt och ev. startfemmorna i respektive lag.
- 8. Publicera Official Team Roster ca 5 min innan match.

#### **I pauserna**

- 1. Fyll i skottstatistiken på målvakterna.
- 2. Spara och tryck Ja på frågan om ändring till nästa period.

### **Efter matchen**

- 1. Fyll i skottstatistiken på målvakterna.
- 2. Fyll i publiksiffran.
- 3. Skriv ut Official Game Sheet, gå till domaren för underskrift. **OBS! stäng inte ner matchen förrän domaren godkänt protokollet.**
- 4. Tryck på Final Score, om ni får felmeddelanden rätta till det. **OBS! Det är viktigt att det står Final Score på Game Reporten.** Publicera därefter Official Game Report.
- 5. Spara Game Sheet och den signerade Team Rostern hos er under pågående säsong.
- 6. Close game.

## **Övrigt**

- Kontrollera vid varje periods start att målvakten som är markerad i OVR är den som står.
- Gör händelserna i OVR i samma ordning som det händer i matchen.
- Ta det lugnt och skriv ned det på papper först.
- Vid dubbla utvisningar, för en och samma person, på samma tid men med olika förseelser behöver ni manuellt ändra starttiden på den andra utvisningen.

Om den första utv. skall förfalla vid mål behöver ni manuellt ta bort den första utvisningen och manuellt ändra starttiden på den andra utv.

- Vid ev förseningar, före och under match, används den nya knappen GAME BREAK.
- Om ledarna utvisas för GAME/MATCH skall deras namn anges under notes.
- Vid större personskador skall även detta anges vid notes, ex tandskador.